# Distribuirano Programiranje

Java Spark

Aleksandar Kartelj

#### Ukratko

- 1. Paralelna paradigma koristi konkurentna izračunavanja u cilju ubrzavanja i najčešće ima deljenu memoriju među jedinicama izračunavanja.
	- Da bi deljena memorija imala smisla (da bi bila dovoljno brza), fizičke udaljenosti među jedinicama izračunavanja (procesorima) moraju biti male što znaci da su one obično smeštene na jednom mestu (klasteri, mejnfrejmovi...)
- 2. Distribuirana paradigma koristi fizički "razbacane" jedinice izračunavanja i te jedinice nemaju deljenu memoriju u klasičnom smislu.
	- Jedinice (čvorovi, eng. nodes) su nezavisnije i izbegava se komunikacija osim kada se radi nekakvo sazimanje podataka.
- Jedinice su u distribuiranoj paradigmi obicno računari, a ne procesori kao sto je to slučaj kod paralelne.

#### Ukratko nastavak

- Model izračunavanja koji ćemo primenjivati je vid paralelizma nad podacima (Data paralelism) se može svesti na dve faze:
- 1. Svaki čvor primenjuje istu operaciju nad podskupom sveukupnih podataka (ovo liči na map funkciju višeg reda u Haskell-u)
- 2. Nakon što je operacija mapiranja primenjena radi se sažimanje rezultata među čvorovima (ovo liči na fold/reduce funkciju višeg reda u Haskell-u)

Neretko se ceo koncept ovakvog izračunavanja naziva **map-reduce**.

#### Radna platforma

- Radi se pod Java Spark platformom
- Moguća su dva režima izvršavanja:
	- 1. Lokalni u kojem jezgra procesora glume čvorove
	- 2. Pravi distribuirani u kojem se radi na mnogo većem broju čvorova: (zahteva povezivanje sa HDFS (Hadoop Distributed File System))
- Od ostalih stvari poželjna je Maven podrška za Eclipse
- Rad sa Lambda izrazima koji su podržani počev od Java verzije 8
- Cilj prvog tročasa je da svima proradi platforma!!!

## "Bolno" podešavanje svega na fakultetskim računarima

- Da bismo podesili razvojno okruženje u Eclipse alatu potrebno je da prođemo kroz niz koraka:
- 1. Eclipse podešavanje proxy-ja
- 2. Pravljenje maven projekta
	- A. Pravljenje settting.xml ako ne postoji
	- B. Postavljanje proxy-ja u settings.xml-u
	- C. Postavljanje autoupdate podešavanja za maven
	- D. Pravljenje projekta čarobnjak (wizard)
- 3. Dodavanje podrške za Spark u maven projekat
	- A. Podešavanje verzije Jave
- 4. Izvršavanje jednostavnog programa u lokalnom okruženju
- Korak 1) i 2B) mogu biti preskočeni u slučaju da se ne radi na fakultetskim računarima odnosno ako ne postoji proxy. Korak 2A) može biti preskočen ako postoji settings.xml u maven repozitorijumu. 3A) može biti preskočeno ako je več podešana verzija 8 Jave.

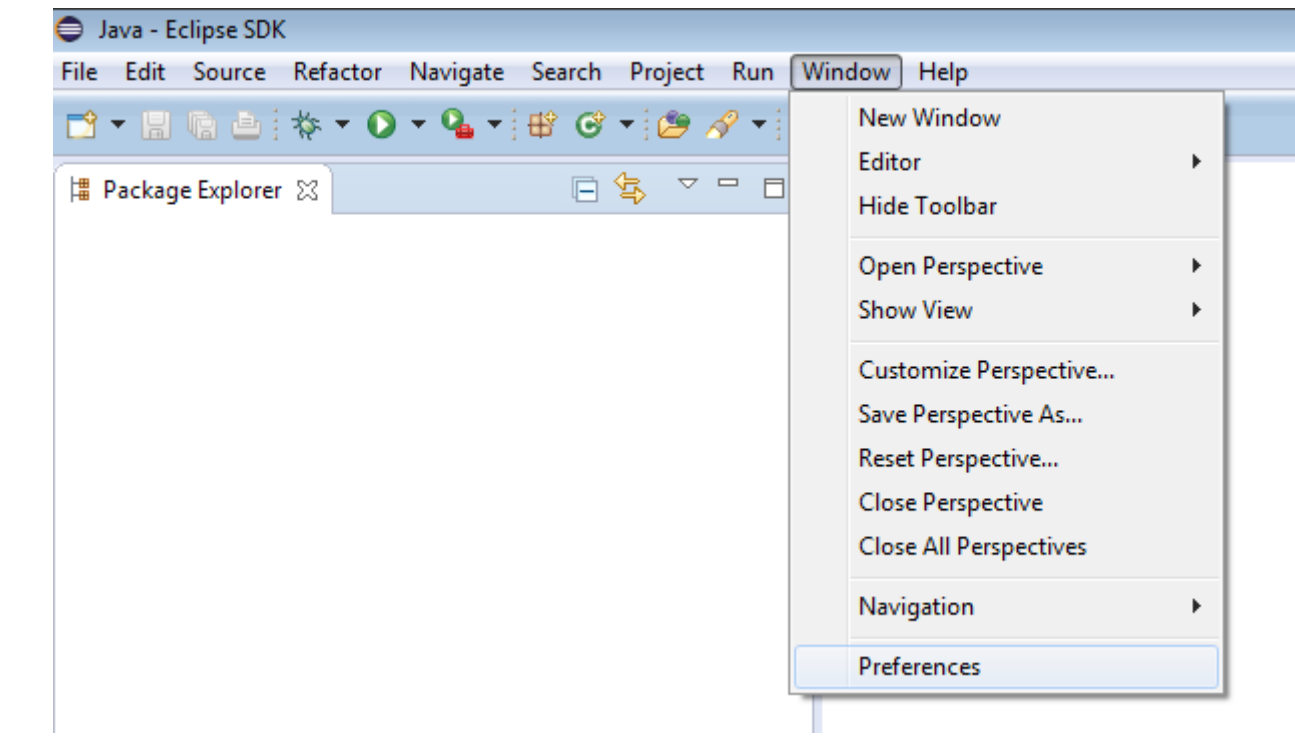

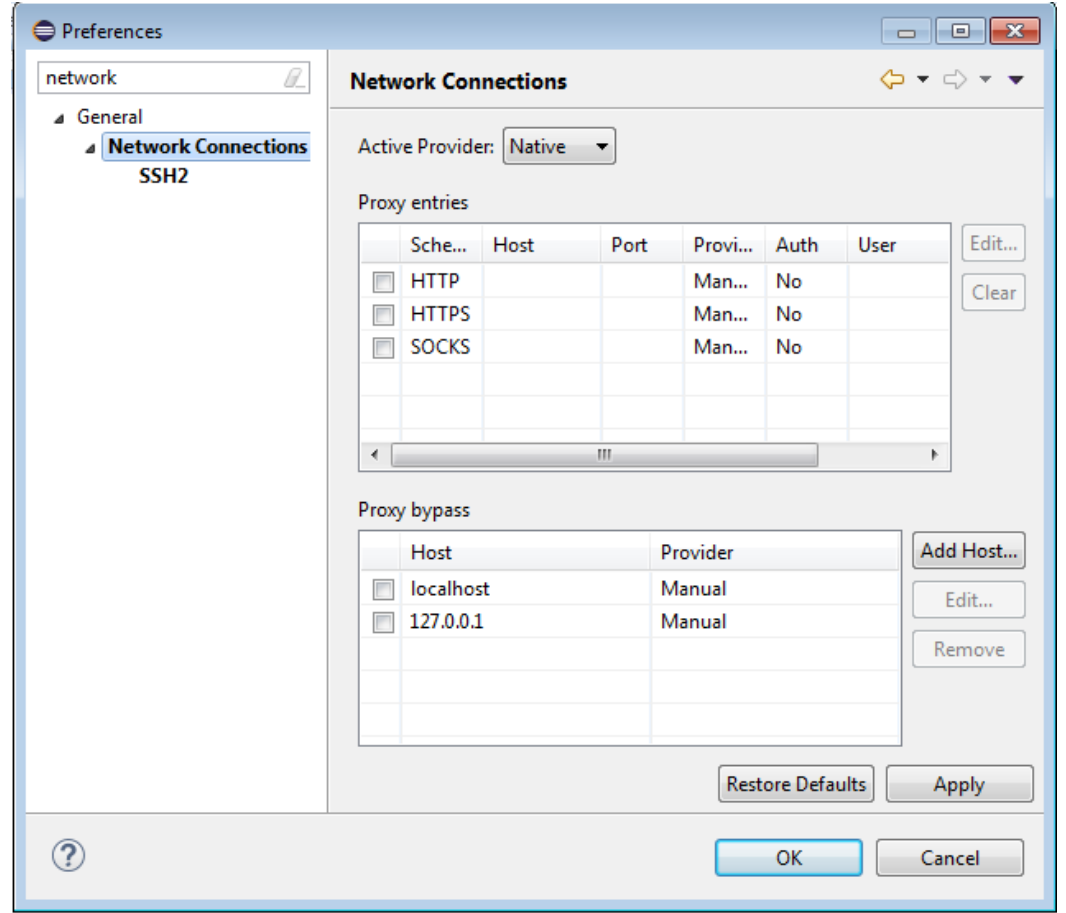

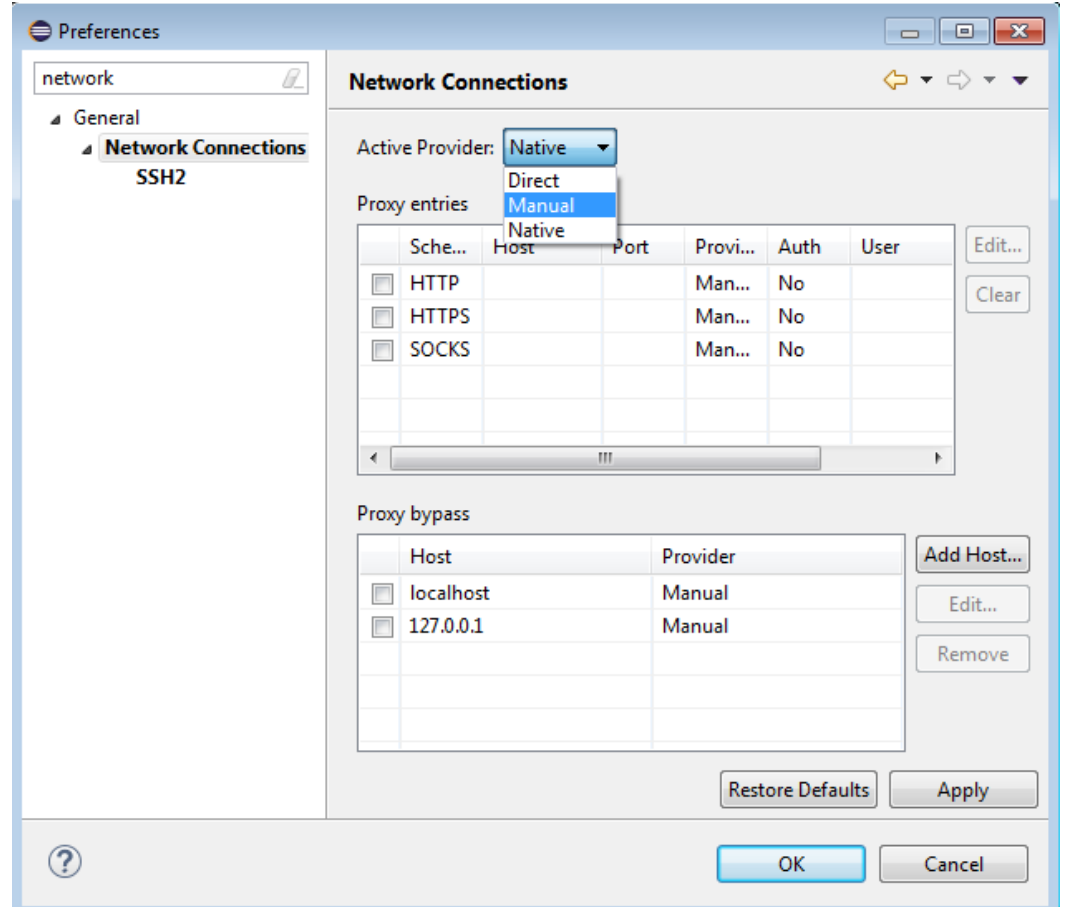

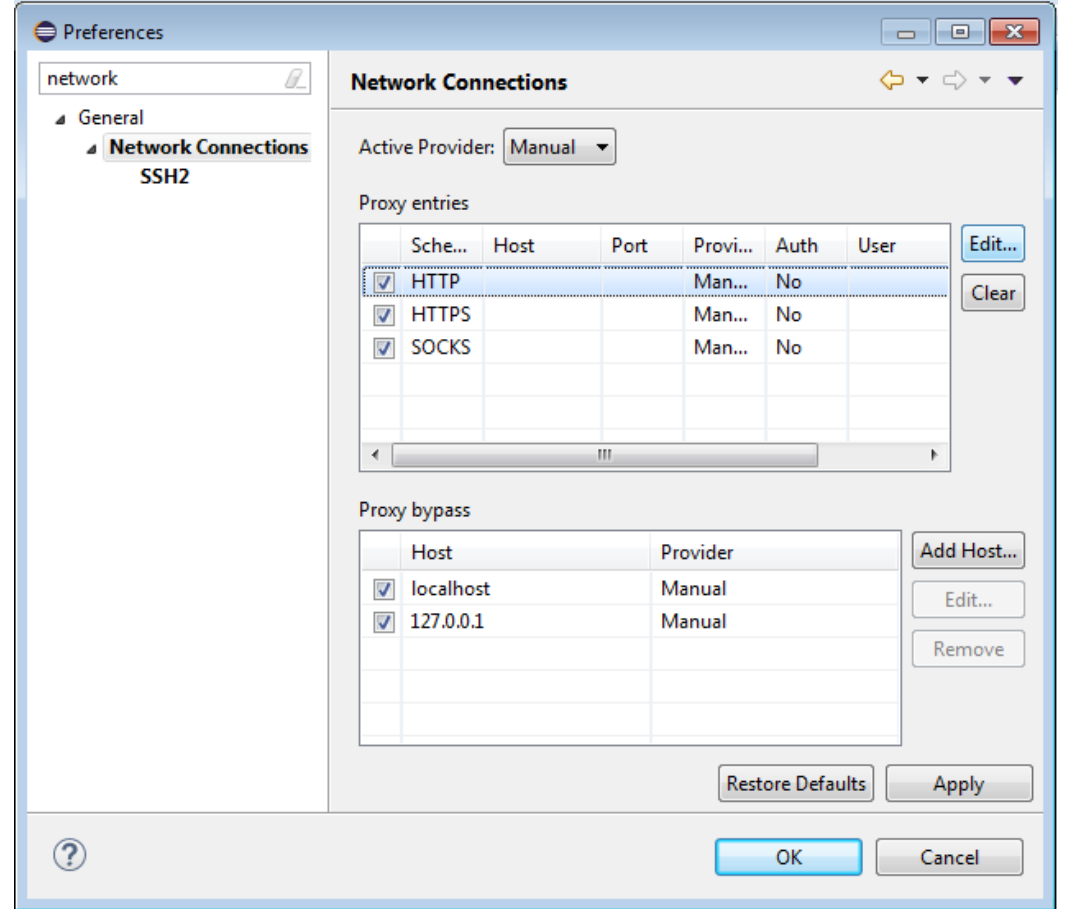

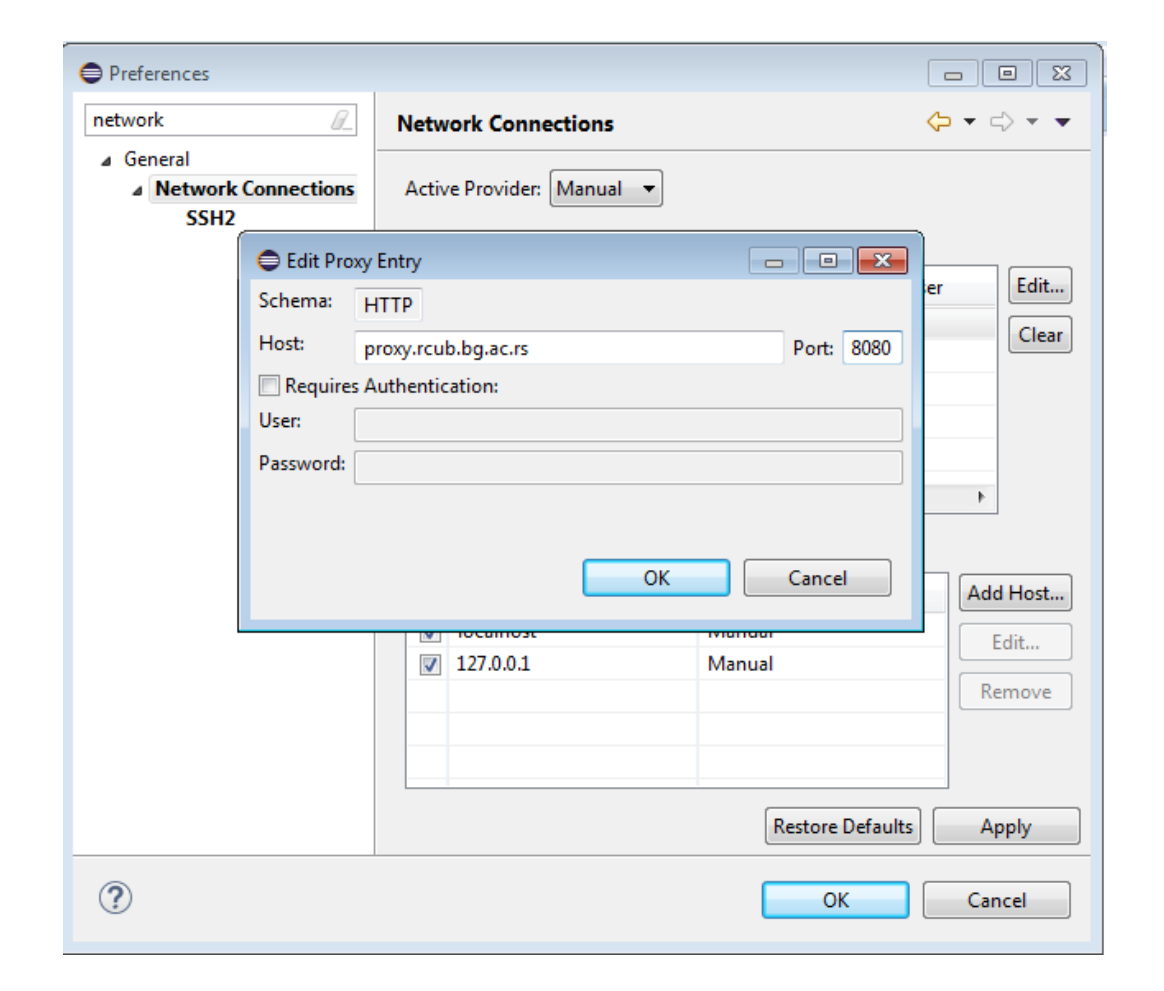

## 2. Pravljenje maven projekta

- Šta je Maven?
- Maven je alat koji se koristi pri razvoju aplikacija u cilju lakše integracije sa već postojećim bibliotekama klasa.
- Za nas su najbitnije sledeće funkcionalnosti:
- 1. Pravljenje gotovih šablona aplikacija
- 2. Ubacivanje potrebnih biblioteka za rad sa Spark-om i svih njihovih zavisnosti jednostavnim konfigurisanjem pom.xml datoteke

• Lokacija settings.xml datoteke se vidi na slici.

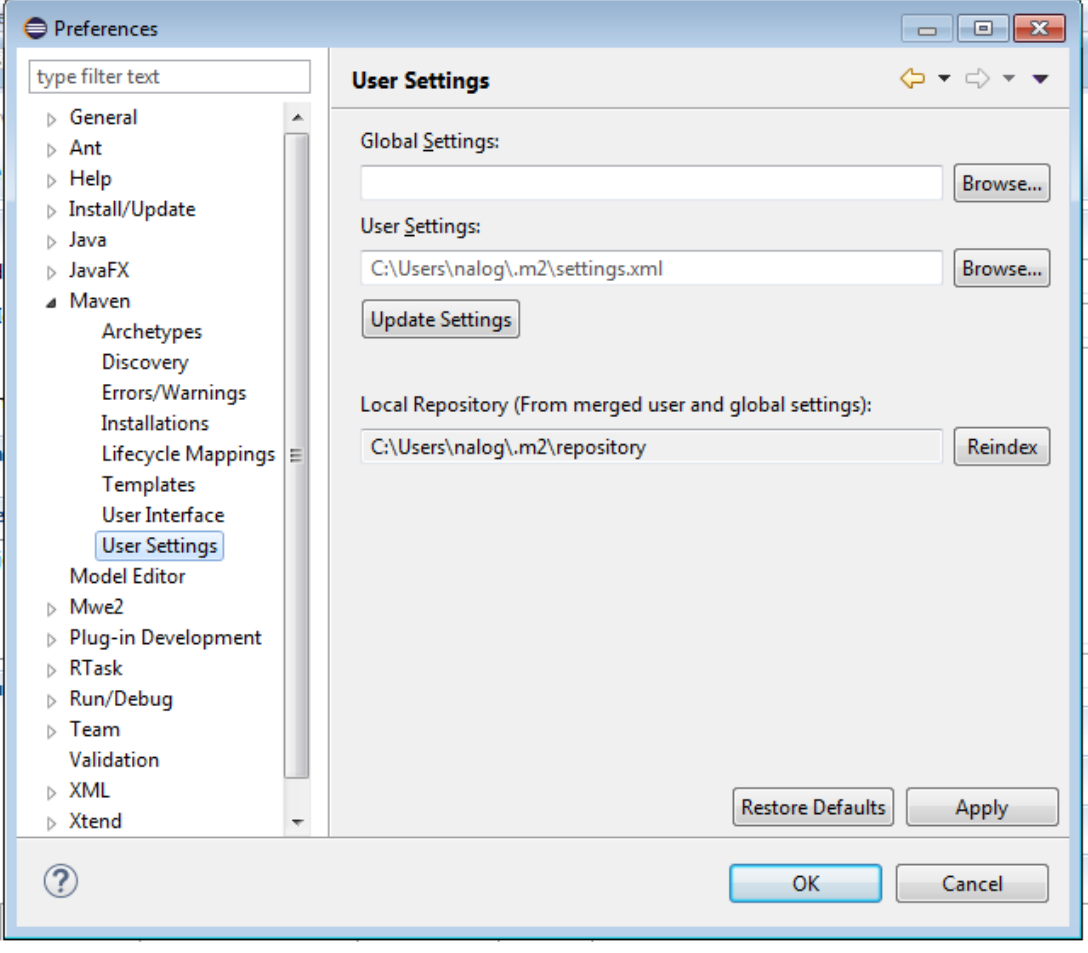

• Ovo se radi samo ukoliko u korisničkom home direktorijumu ne postoji settings.xml u suprotnom preskočite 1A deo.

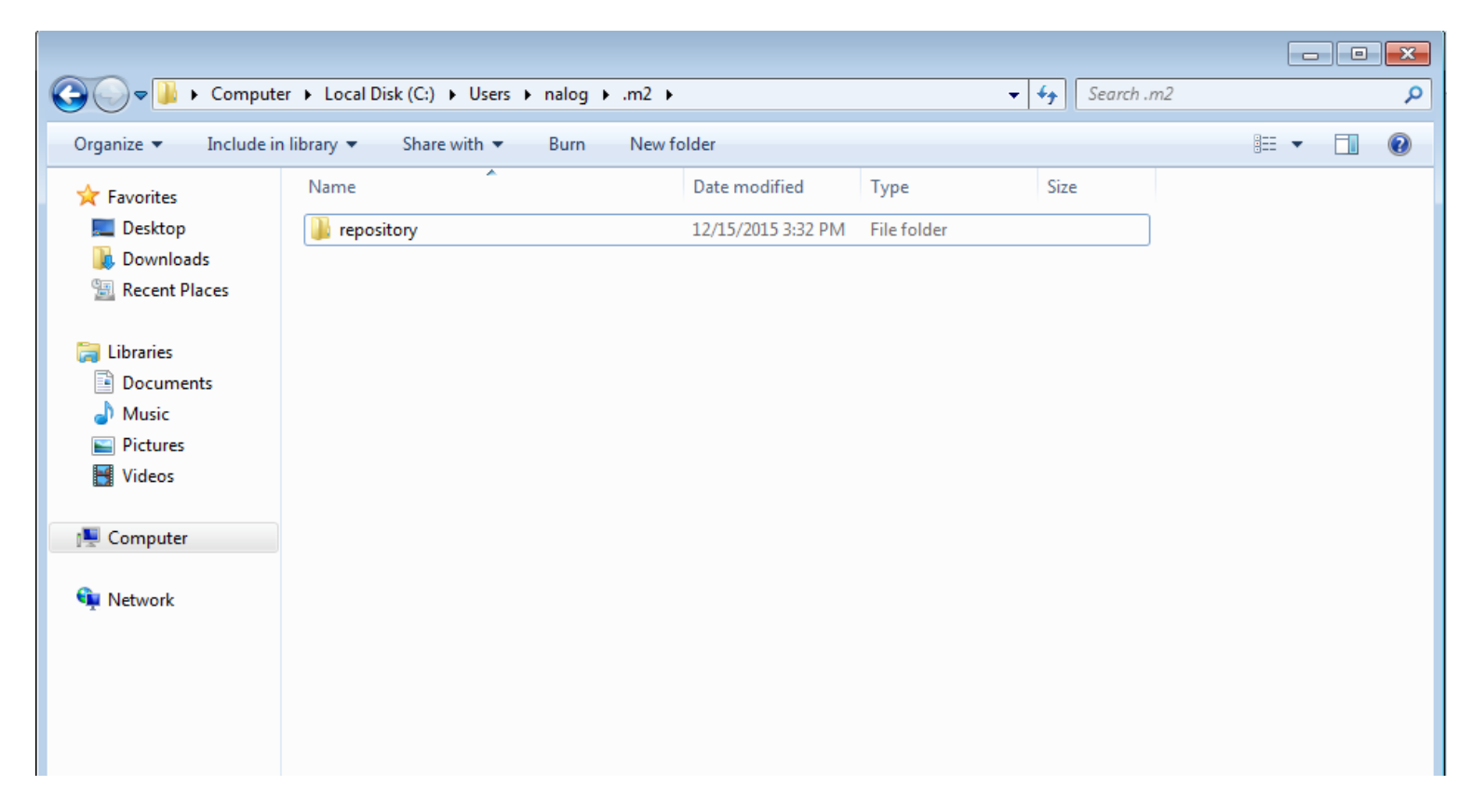

• Napravite datoteku sa nazivom settings.xml kao na slici u .m2 direktorijumu.

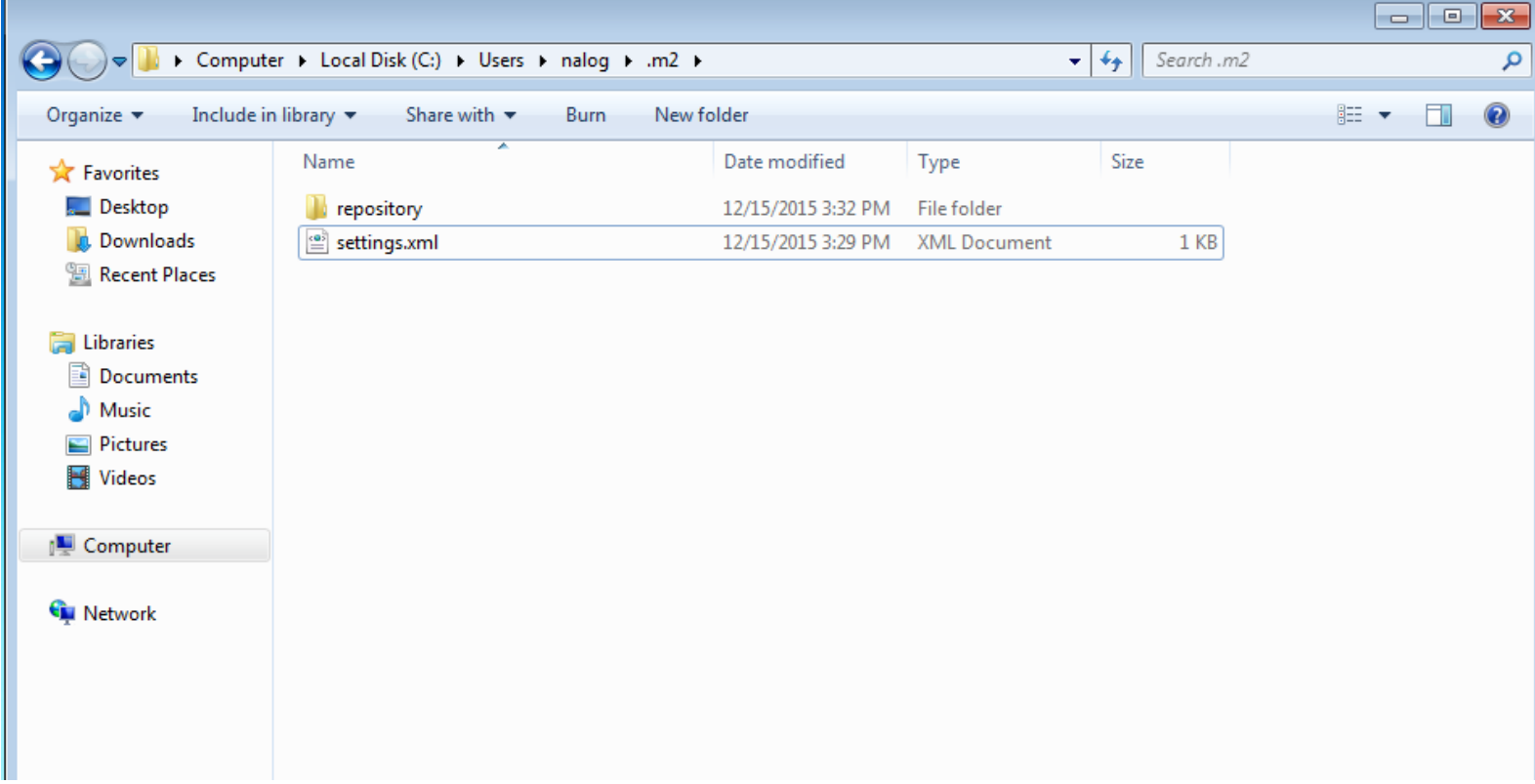

- Otvorite ga tekstualnim editorom i dodajte sadržaj kao ispod samo bez proxies segmenta. Dakle samo otvoreni i zatvoreni settings tagovi.
- Ovako podešen settings.xml možete preuzeti [odavde.](http://poincare.matf.bg.ac.rs/~kartelj/nastava/PP2015/10)

```
settings.xml - Notepad
File Edit Format View Help
<settings xmlns="http://maven.apache.org/SETTINGS/1.0.0"<br>xmlns:xsi="http://www.w3.org/2001/xmLSchema-instance"
      xsi:schemaLocation="http://maven.apache.org/SETTINGS/1.0.0
                              http://maven.aparable.org/xsd/settings-1.0.0.xsd'<proxies>
    <proxy>
       <id>myproxy</id>
       <active>true</active>
      <protocol>http</protocol>
       <host>proxy.rcub.bg.ac.rs</host>
       <port>8080</port>
       <username></username>
       <password></password>
       <nonProxyHosts>localhost</nonProxyHosts>
    \langle/proxy>
  </proxies>
</settings>
```
## 2B. Pravljenje maven projekta – Postavljanje proxy-ja u settings.xml-u

• Ako na Internet idete preko proxy-ja onda dodajte sav sadržaj koji je na slici. Naravno, umesto proxy-ja sa slike upišite adekvatne informacije.

```
settings.xml - Notepad
File Edit Format View Help
<settings xmlns="http://maven.apache.org/SETTINGS/1.0.0"<br>xmlns:xsi="http://www.w3.org/2001/XMLSchema-instance"
       xsi:schemaLocation="http://maven.apache.org/SETTINGS/1.0.0
                                http://maven.aipache. or a/xsd/settings-1.0.0.xsd'<proxies>
     <proxy>
       <id>myproxy</id>
       <active>true</active>
       <protocol>http</protocol><br><host>proxy.rcub.bg.ac.rs</host>
       <port>8080</port>
       <username></username>
       <password></password>
       <nonProxyHosts>localhost</nonProxyHosts>
     \langle/proxy>
  \langle/proxies>
</settinas>
```
## 2C. Pravljenje maven projekta – Postavljanje autoupdate za maven

• Maven podešavanja u Window->Preferences treba da izgledaju ovako:

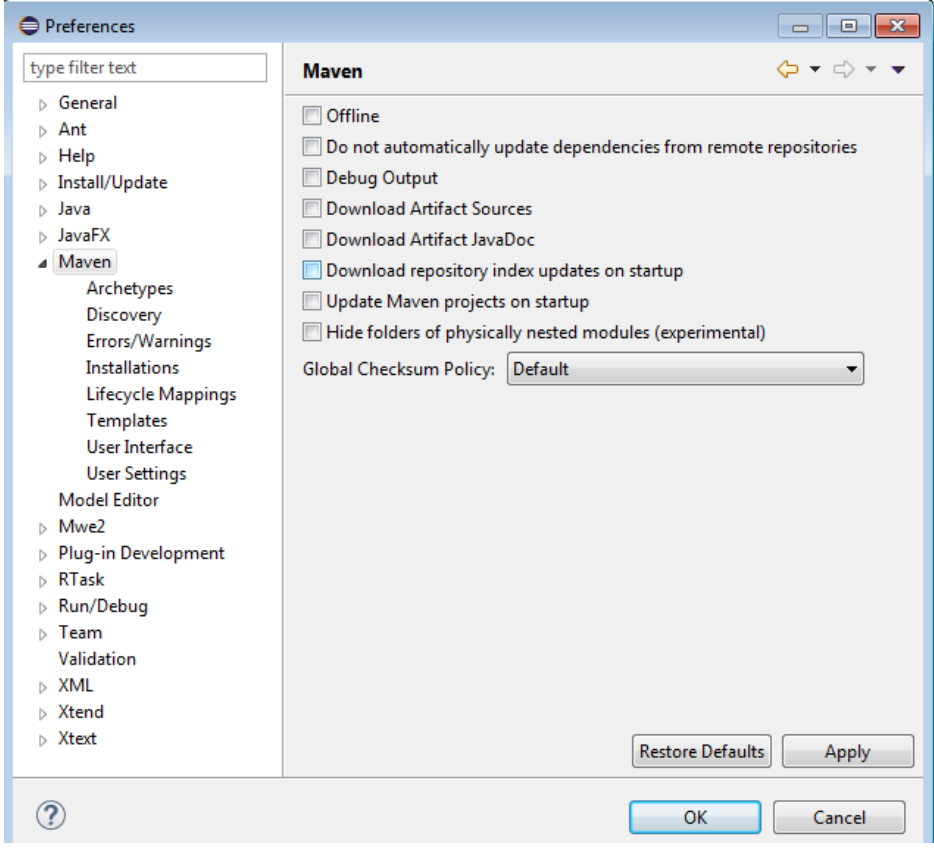

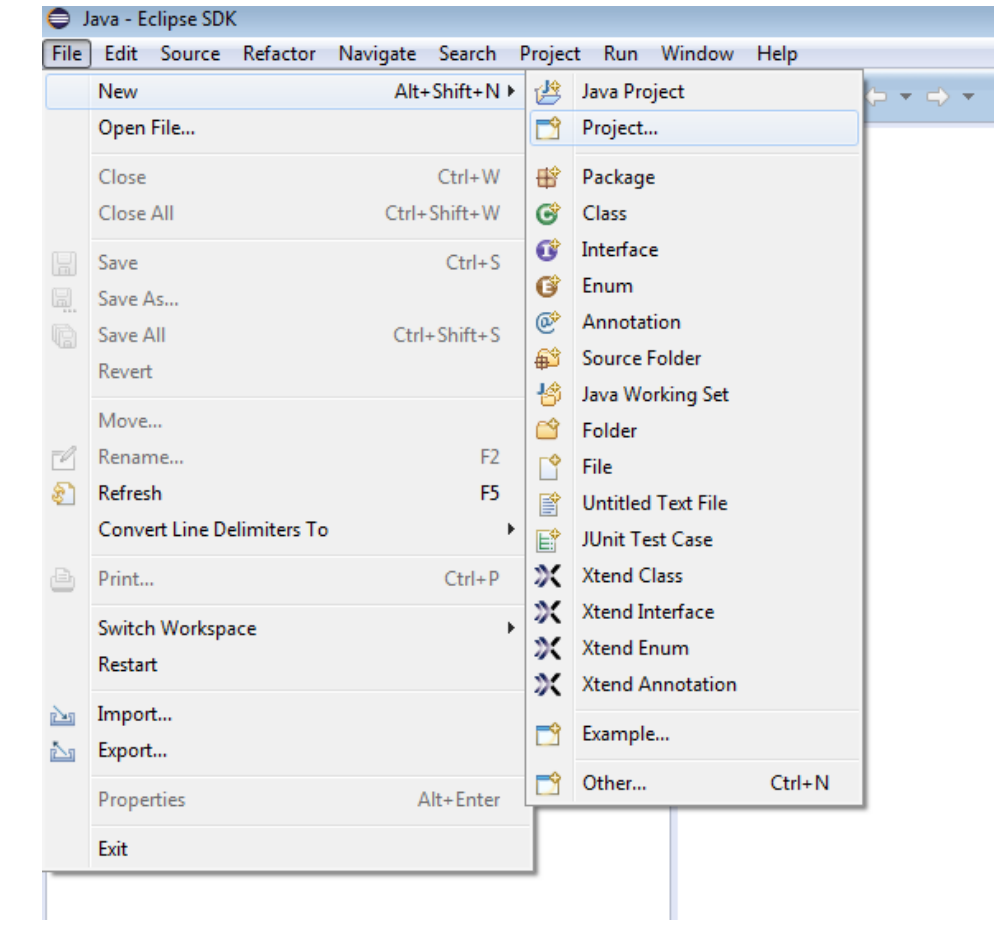

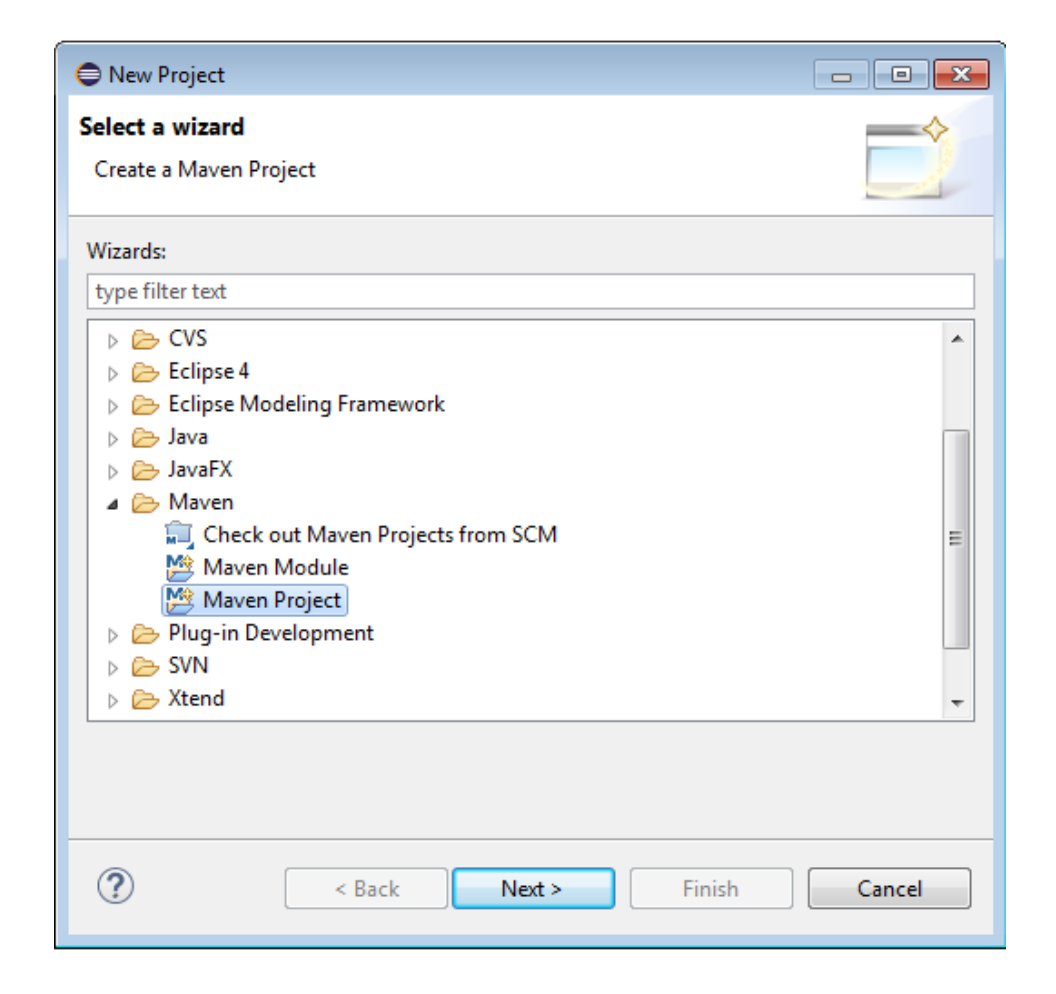

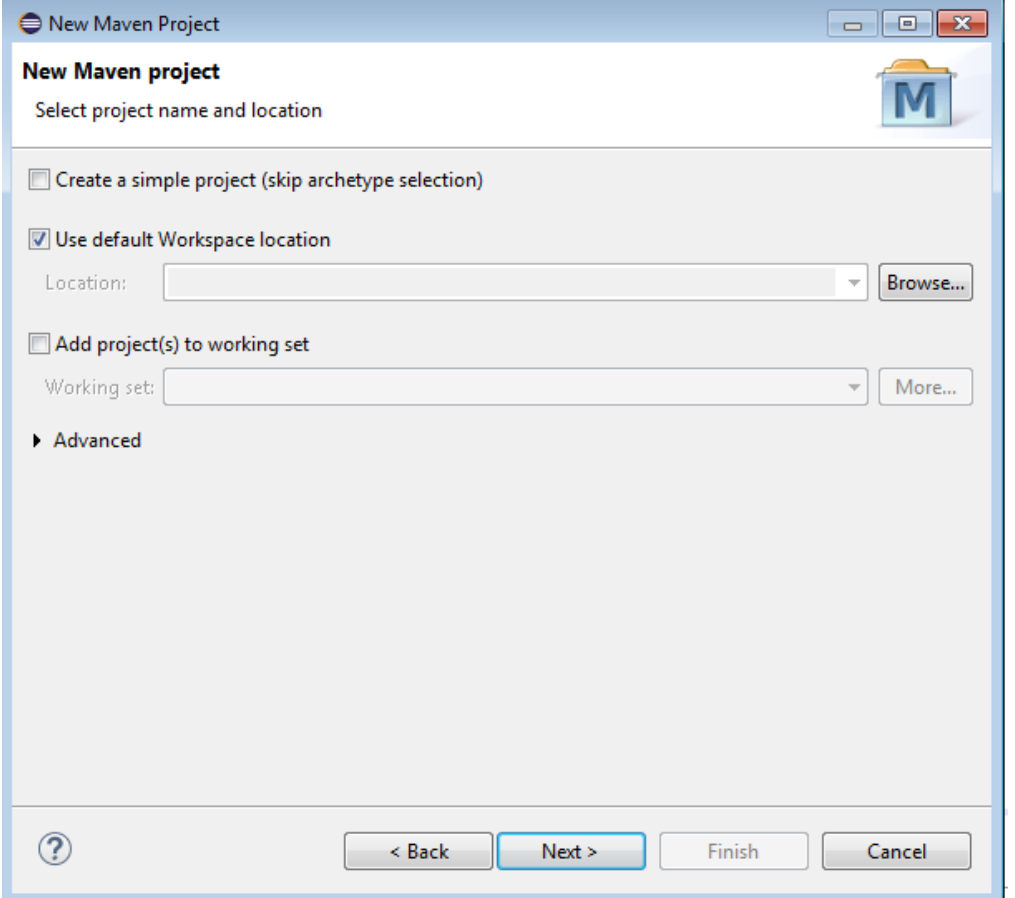

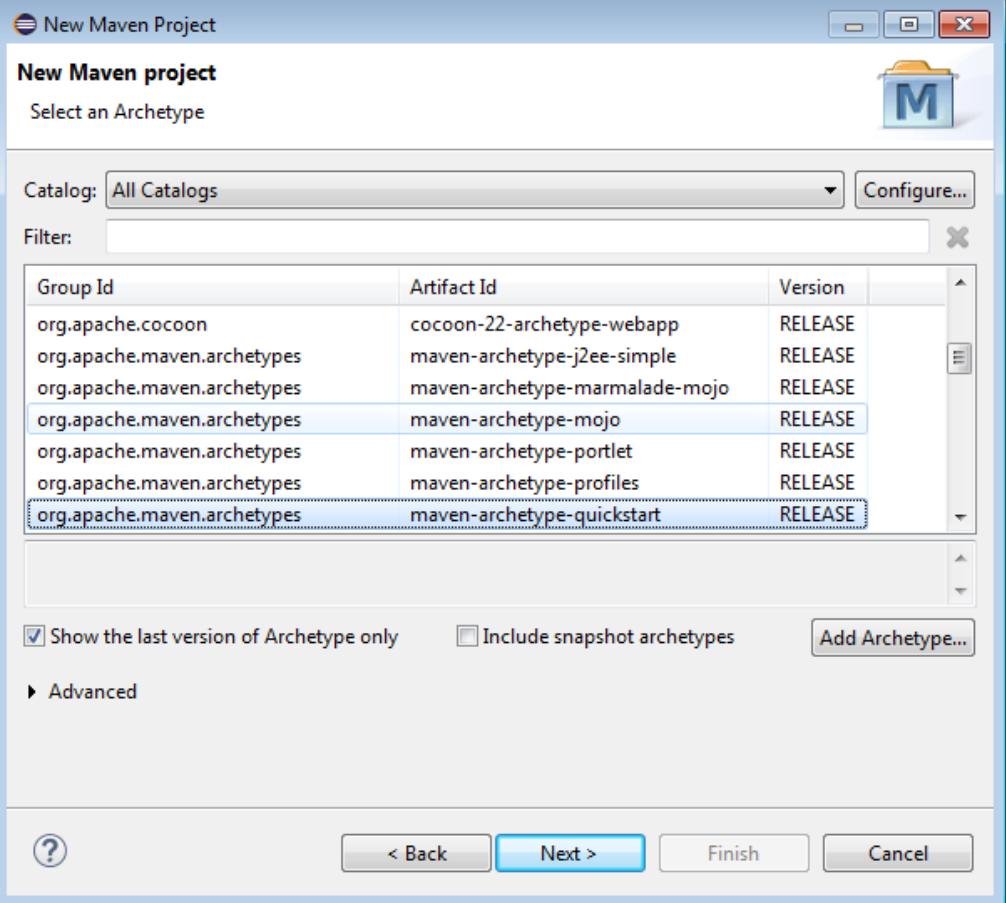

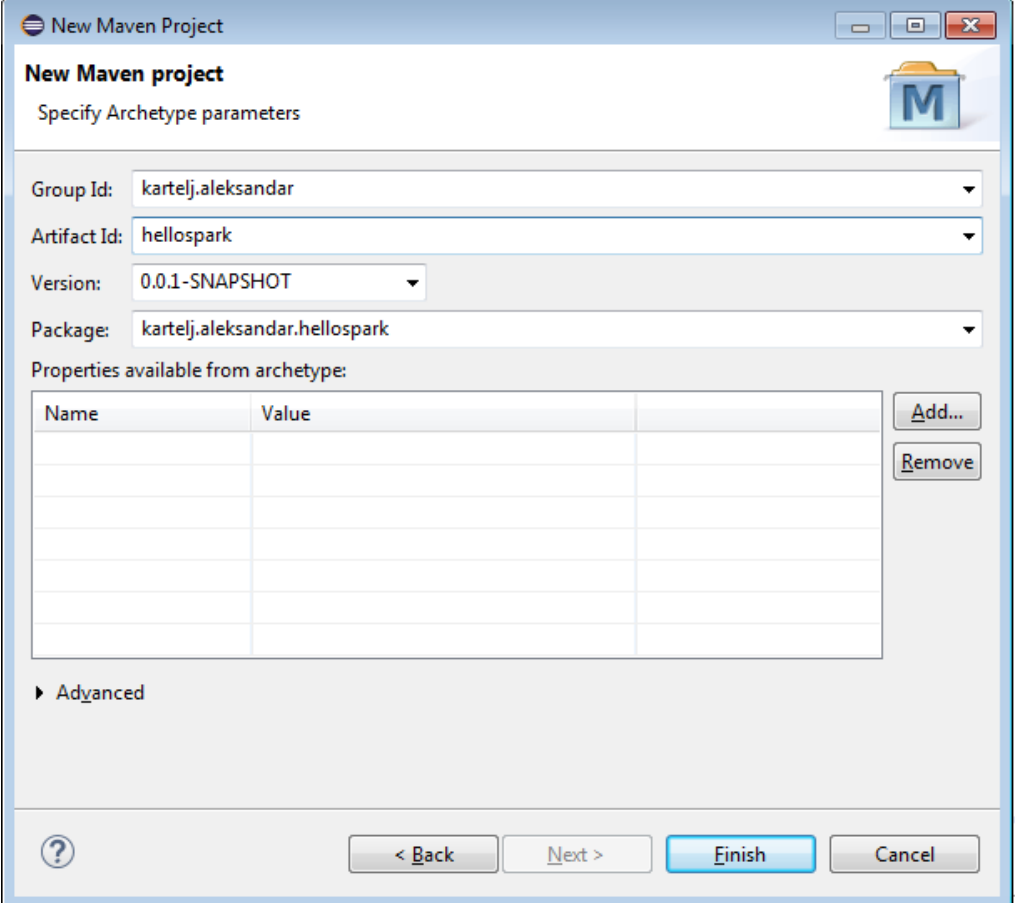

## 2D. Pravljenje maven projekta – Izgled projekta nakon pravljenja

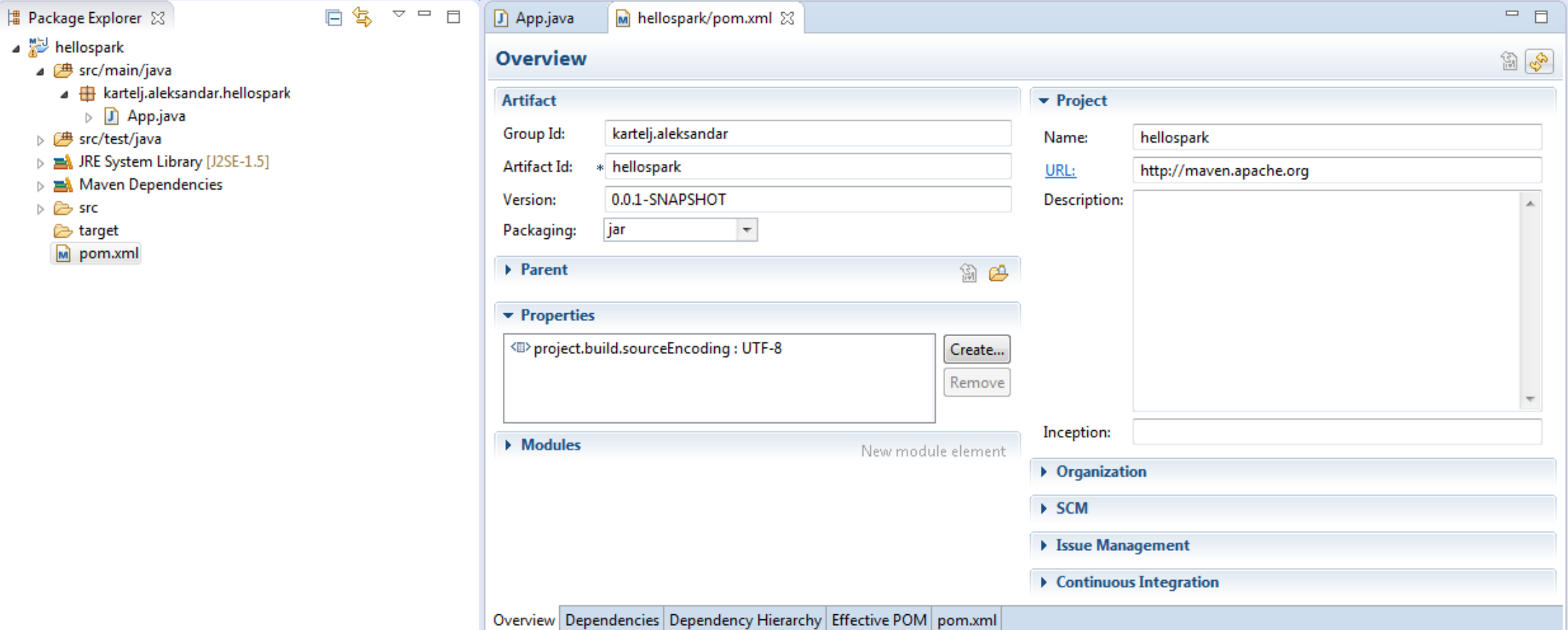

#### 3. Dodavanje podrške za Spark u maven projekat

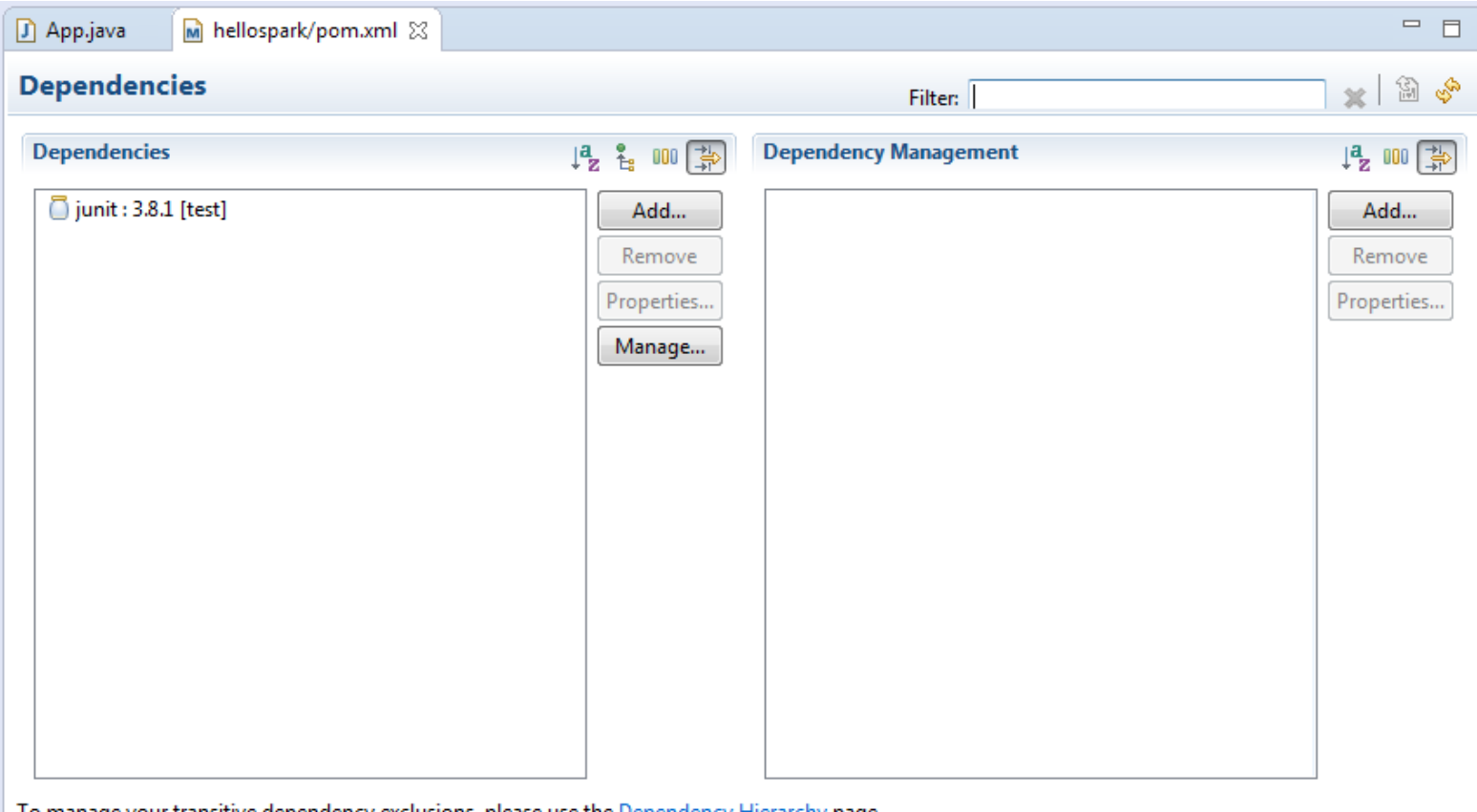

To manage your transitive dependency exclusions, please use the <u>Dependency Hierarchy</u> page.

Overview Dependencies Dependency Hierarchy Effective POM pom.xml

#### 3. Dodavanje podrške za Spark u maven projekat

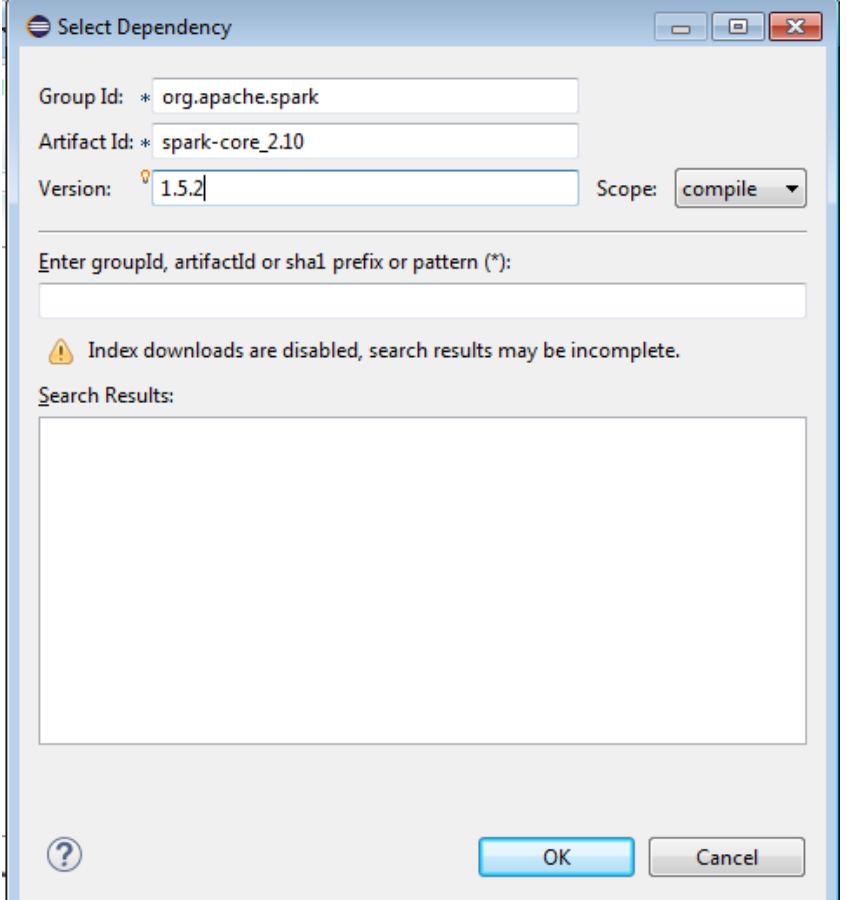

## 3. Dodavanje podrške za Spark u maven projekat

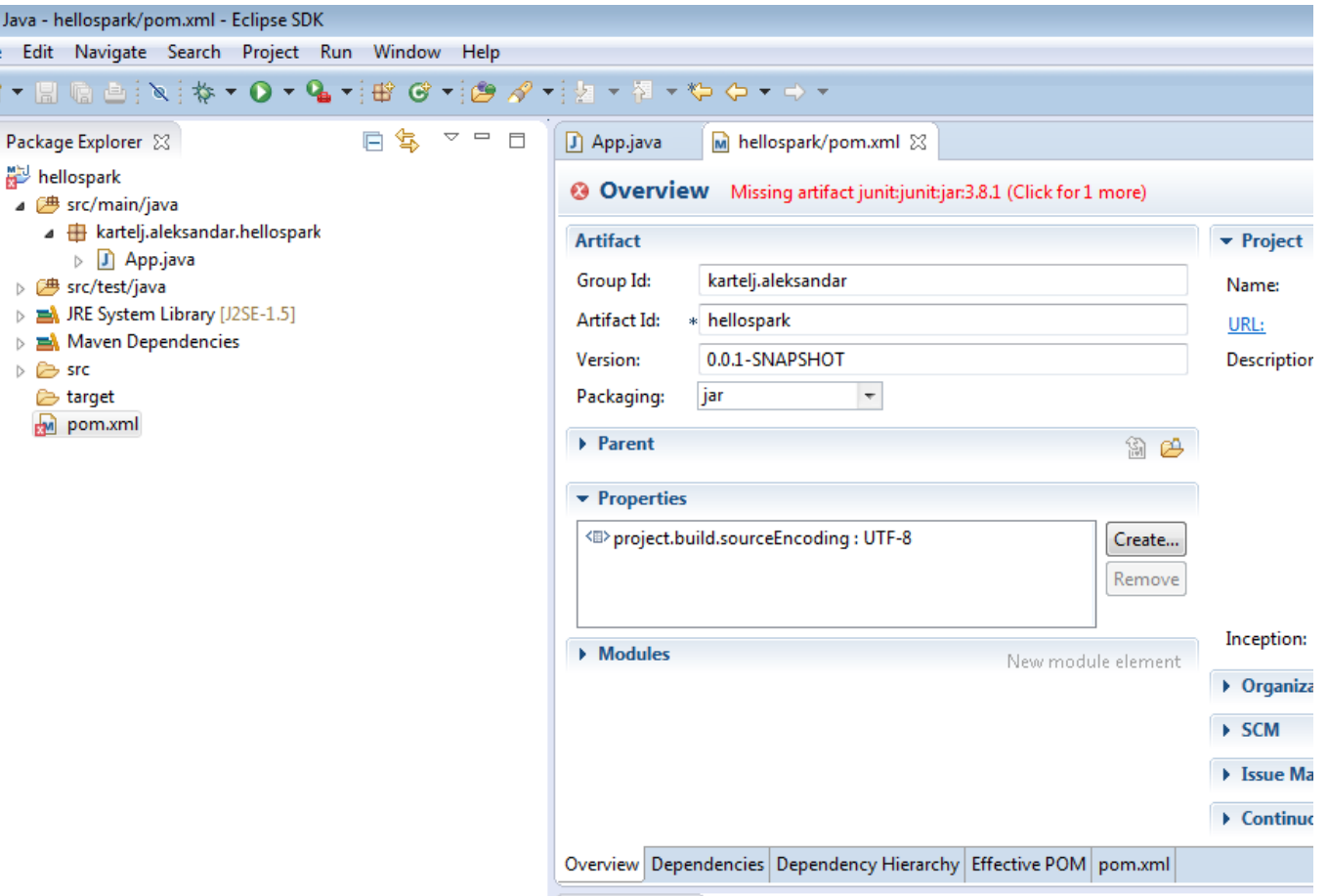

Crveni zbog pogrešne verzije Jave. Postavljen J2SE-1.5 a treba verzija 8.

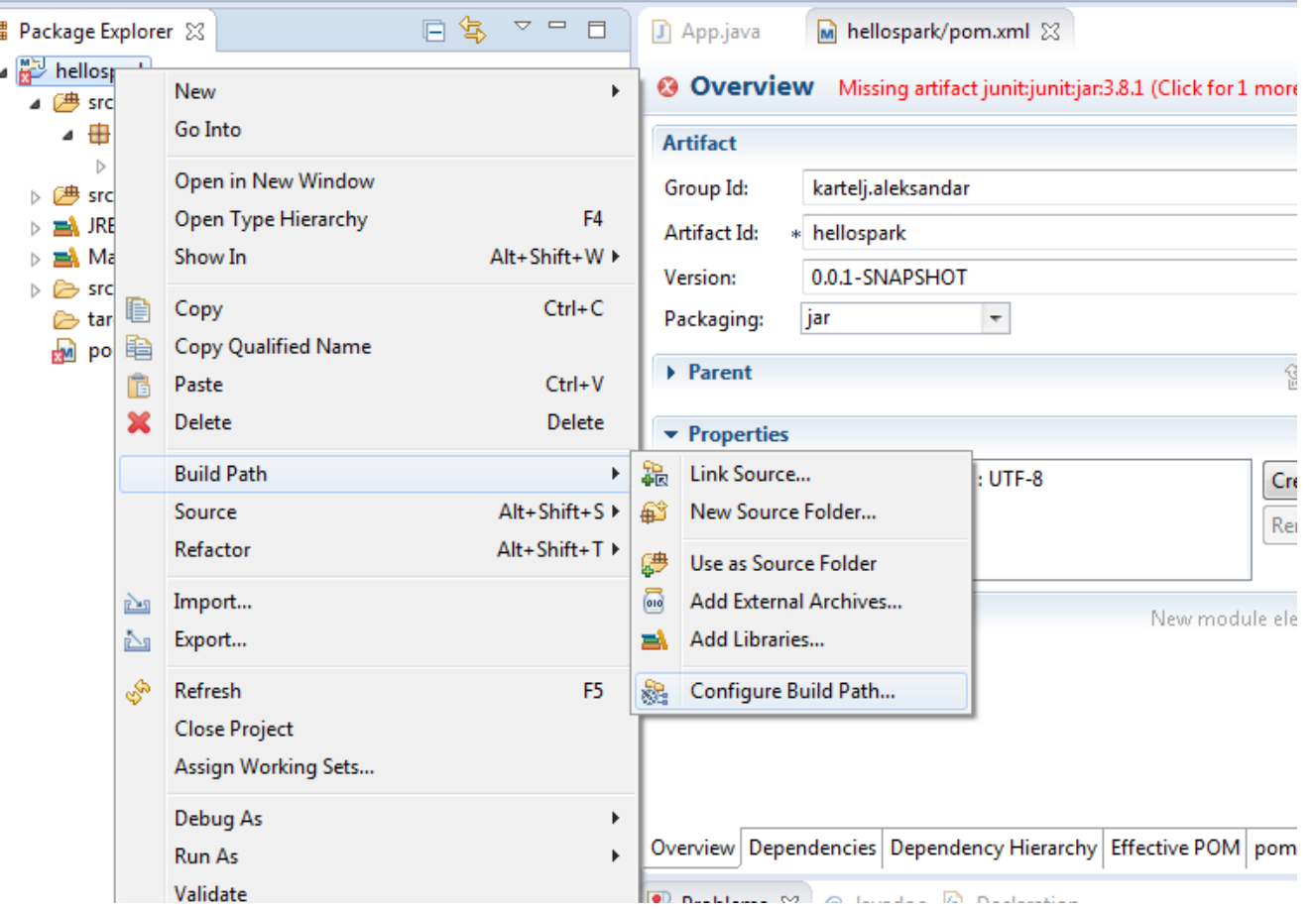

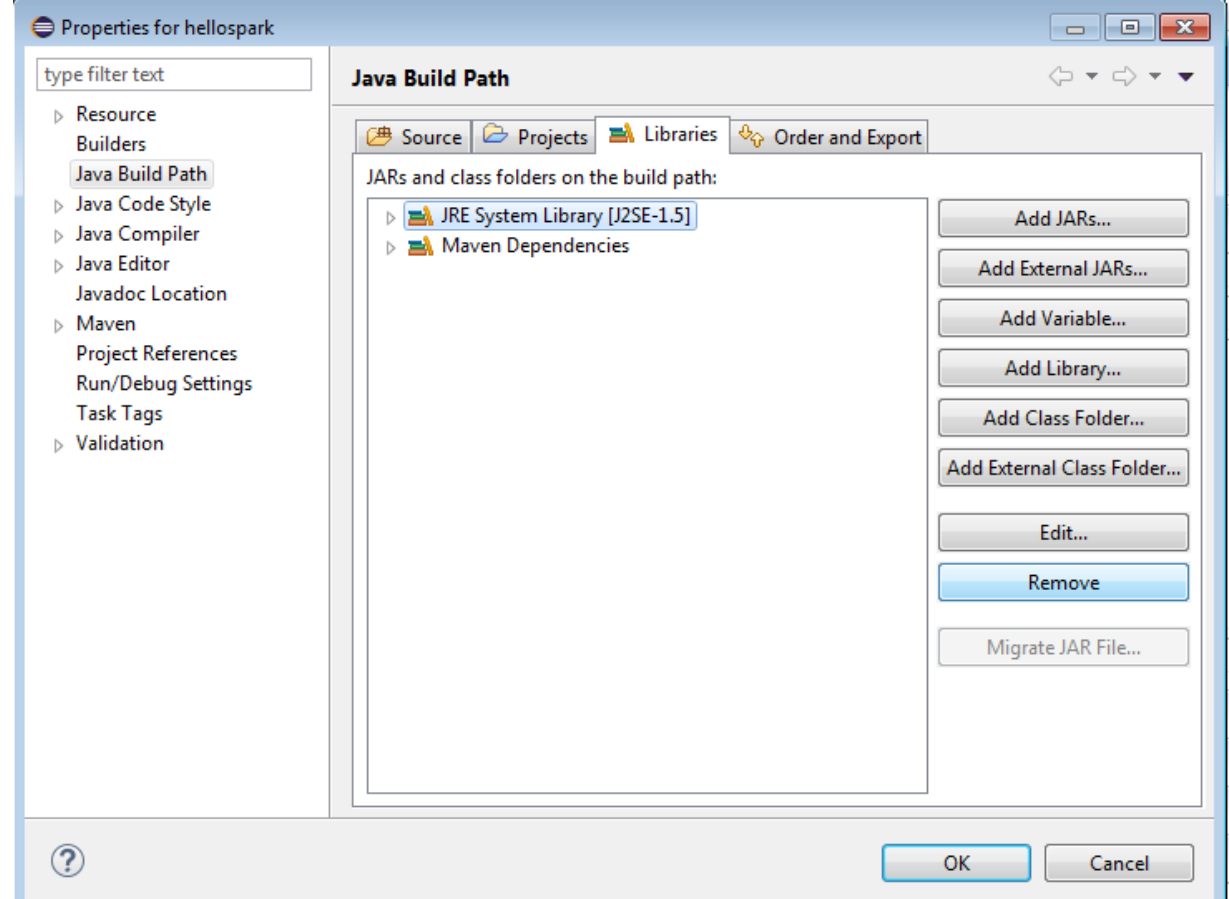

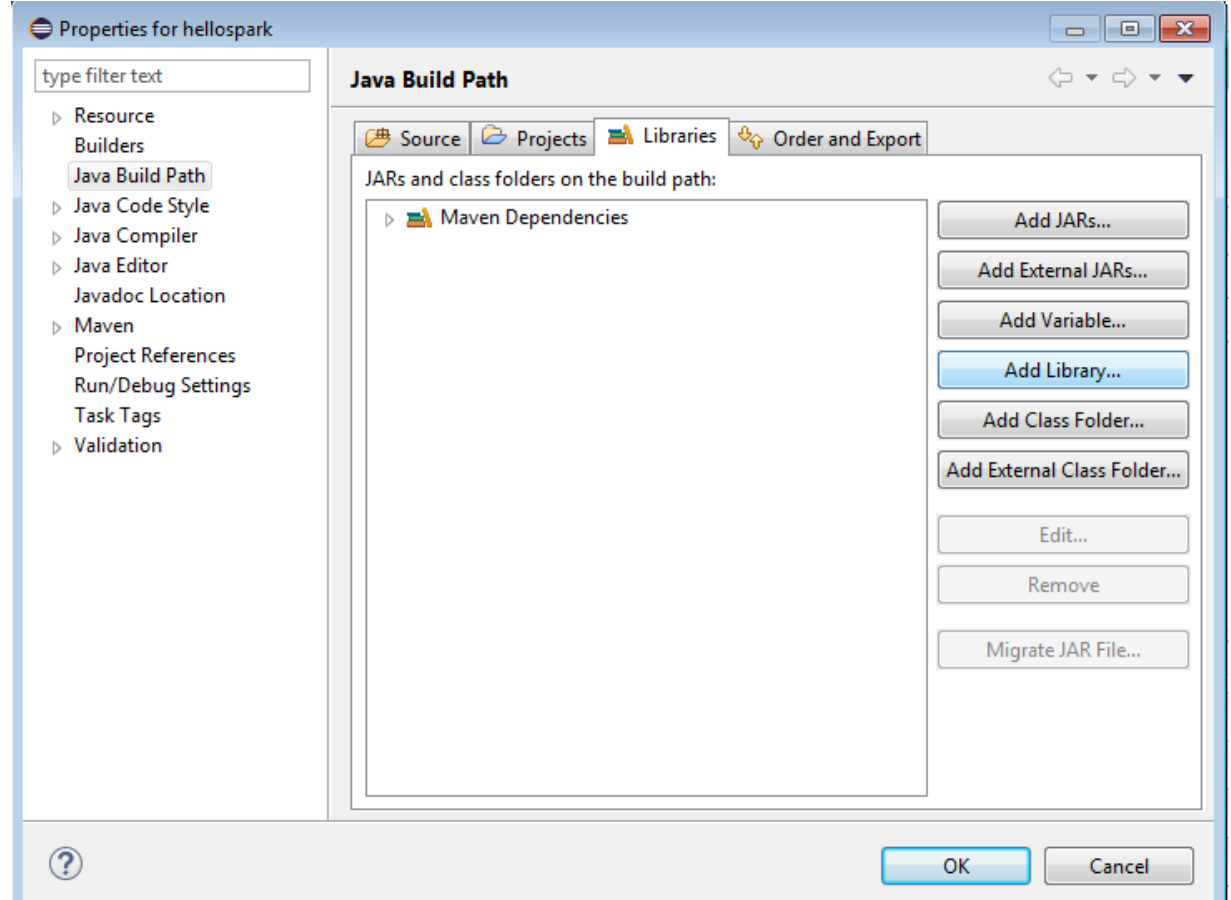

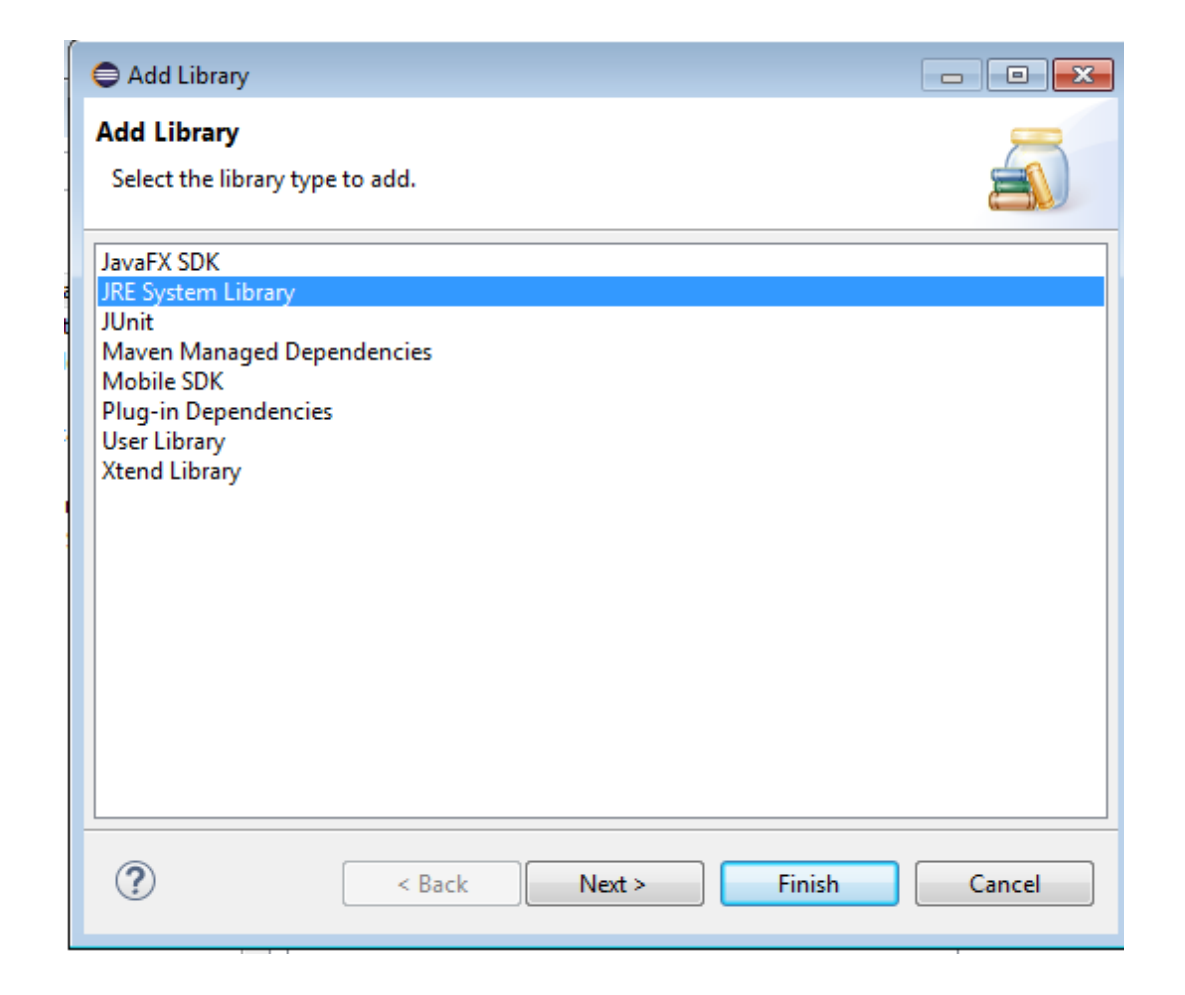

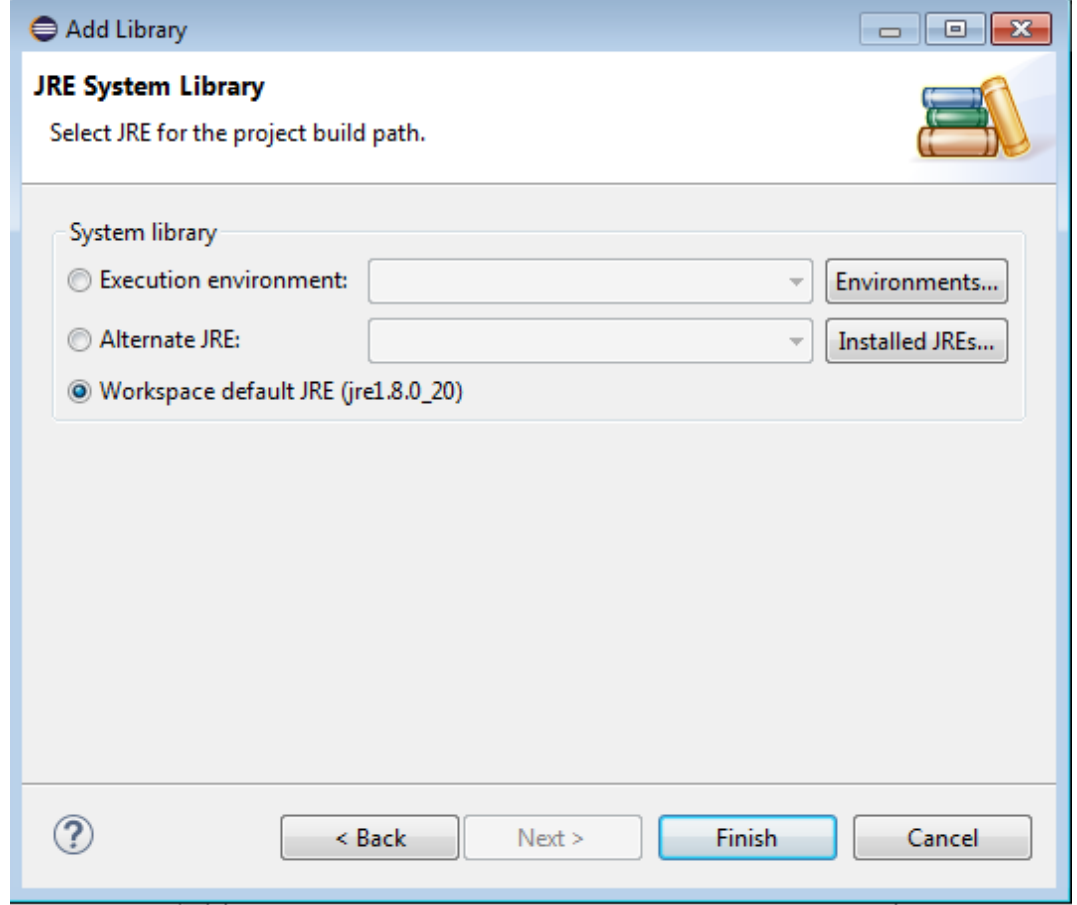

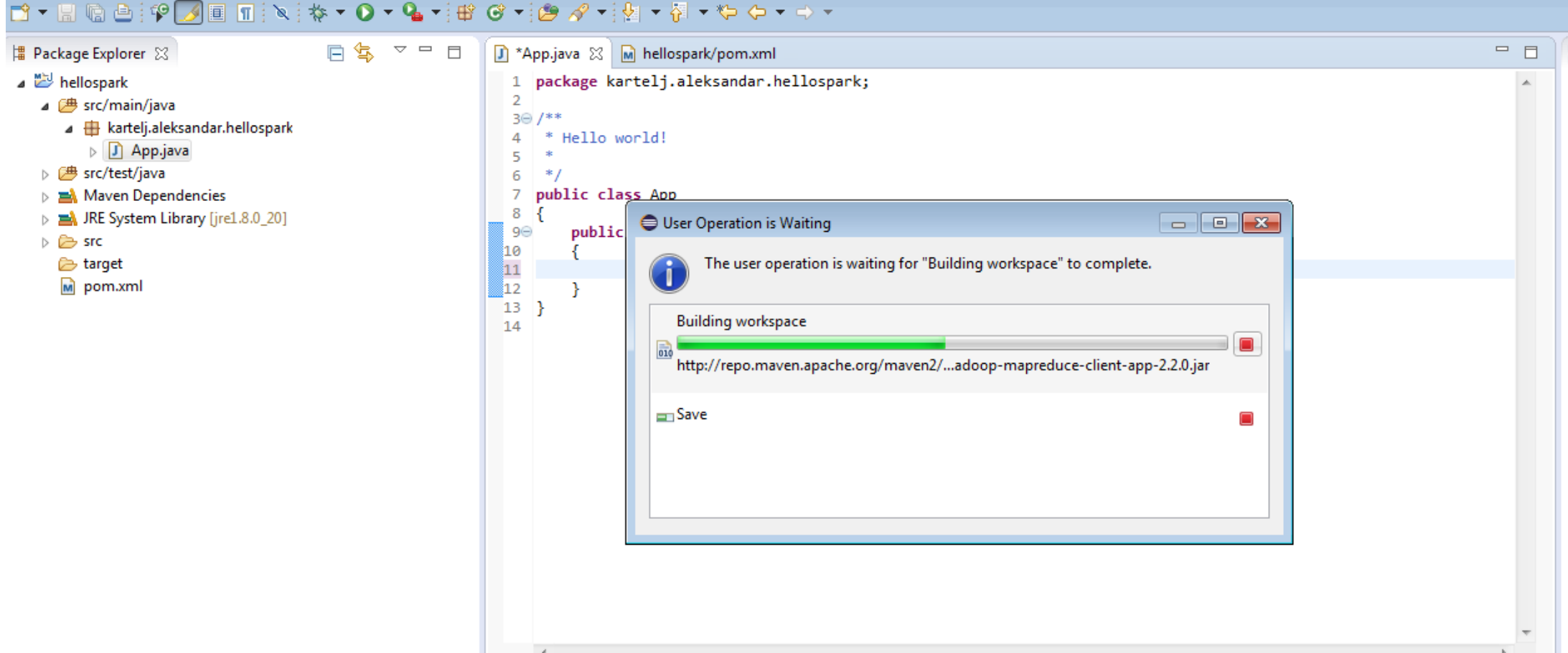

```
App.java & M hellospark/pom.xml
     package kartelj.aleksandar.hellospark;
  \overline{2}3<sup>e</sup> import java.util.Arrays;
  4 import java.util.List;
  ГĘ.
     import org.apache.spark.SparkConf;
  6
  7 import org.apache.spark.api.java.JavaRDD;
  8 import org.apache.spark.api.java.JavaSparkContext;
  -9
 100^{1*}* Hello world!
 11
 1213<sub>1</sub>*/
 14 public class App
 15 \frac{1}{2}316⊝
         public static void main( String[] args )
 17
 :18
              //postavliamo konfiguraciju cvorova
 19
              SparkConf conf = new SparkConf().setAppName("aplikacija1").setMaster("local[*]");
 20
              JavaSparkContext sc = new JavaSparkContext(conf);
 21
              //rasporediujemo podatke po raspolozivim cvorovima
 22
              List<Integer> data = Arrays.asList(1, 2, 3, 4, 5);
 123
             JavaRDD<Integer> distData = sc.parallelize(data);
m24
              Integer zbir = distData.reduce((x,y)->x+y);
 325
         \mathcal{F}26
 27
```
Može da crveni jer ne prepoznaje lambda izraze.

Iako smo podesili verziju Jave 8 source kod se i dalje validira prema ranijoj verziji. Kliknite na žuto crvenu ikonicu i pritisnite "Change project compliance..."

```
hiji App.java \boxtimes M hellospark/pom.xml
  1 package kartelj.aleksandar.hellospark;
  \overline{2}3<sup>e</sup> import java.util.Arrays;
  4 import java.util.List;
  5
  6 import org.apache.spark.SparkConf;
  7 import org.apache.spark.api.java.JavaRDD;
  8 import org.apache.spark.api.java.JavaSparkContext;
  -9
 100^{1*}* Hello world!
 11
 1213
      *14
     public class App
 15<sub>1</sub>316⊝
          public static void main( String[] args )
 17
 18
              //postavliamo konfiguraciju cvorova
              SparkConf conf = new SparkConf().setAppName("aplikacija1").setMaster("local[*]");
 19
              JavaSparkContext sc = new JavaSparkContext(conf);
 :20
 121
              //rasporediujemo podatke po raspolozivim cvorovima
 122
              List<Integer> data = Arrays.asList(1, 2, 3, 4, 5);
 23
              JavaRDD<Integer> distData = sc.parallelize(data);
624
      [Lambda expressions are allowed only at source level 1.8 or above];
▓25
                                                                                                          Set proj
                                                   \Leftrightarrow Change project compliance and JRE to 1.8
 26
                                                                                                          Set proj
 27
```

```
A) App.java & M hellospark/pom.xml
    package kartelj.aleksandar.hellospark;
  \mathbf{1}\overline{2}30 import java.util.Arrays;
  4 import java.util.List;
  R.
  6 import org.apache.spark.SparkConf;
  7 import org.apache.spark.api.java.JavaRDD;
  8 import org.apache.spark.api.java.JavaSparkContext;
  9
 100^{1*}* Hello world!
 11
 1213 * /14 public class App
 15<sub>1</sub>316⊝
         public static void main( String[] args )
 17
 18
             //postavliamo konfiguraciju cvorova
 19]
             SparkConf conf = new SparkConf().setAppName("aplikacija1").setMaster("local[*]");
7620
             JavaSparkContext sc = new JavaSparkContext(conf);
21
             //casporediuiemo podatke po caspolozivim cvorovima
 22
             List<Integer> data = Arrays.asList(1, 2, 3, 4, 5);
23
             JavaRDD<Integer> distData = sc.parallelize(data);
24ھ
             Integer zbir = distData.readuce((x,y)->x+y);▓25
 26
 27
```

```
App.java & M hellospark/pom.xml
  1 package kartelj.aleksandar.hellospark;
  \overline{2}3<sup>e</sup> import java.util.Arrays;
  4 import java.util.List;
  5
  6 import org.apache.spark.SparkConf;
  7 import org.apache.spark.api.java.JavaRDD;
  8 import org.apache.spark.api.java.JavaSparkContext;
  -9
 100^{1*}11* Hello world!
 12\ast13 * /14 public class App
 15<sub>1</sub>316⊝
         public static void main( String[] args )
 17
 18
             //postavljamo konfiguraciju cvorova
             SparkConf conf = new SparkConf().setAppName("aplikacija1").setMaster("local[*]");
 19
             JavaSparkContext sc = new JavaSparkContext(conf);
₩20
 121
             //rasporediujemo podatke po raspolozivim cvorovima
 22
             List<Integer> data = Arrays.asList(1, 2, 3, 4, 5);
 23
             JavaRDD<Integer> distData = sc.parallelize(data);
 24
             //ovo je kao onaj fold kod haskell-a
 25
             Integer zbir = distData.reduce((x,y)->x+y);
 26
             //ispis_rezultata_na_centralnom_cyoru
 127
             System.out.println(zbir);
 28
 29 }
 30
```
## Toliko za sada...

Povezivanje na Amazon Hadoop sledeći put...